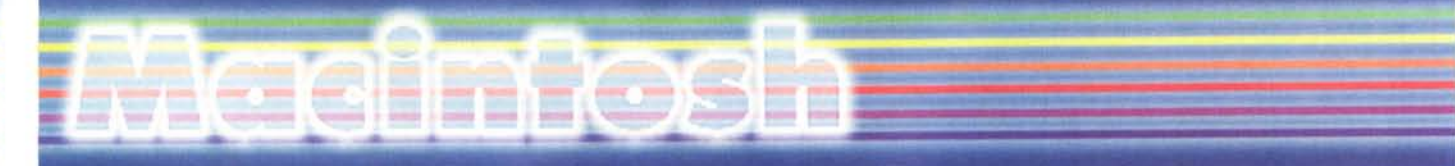

**di Raffaello De Masi**

## **MVVOICE**

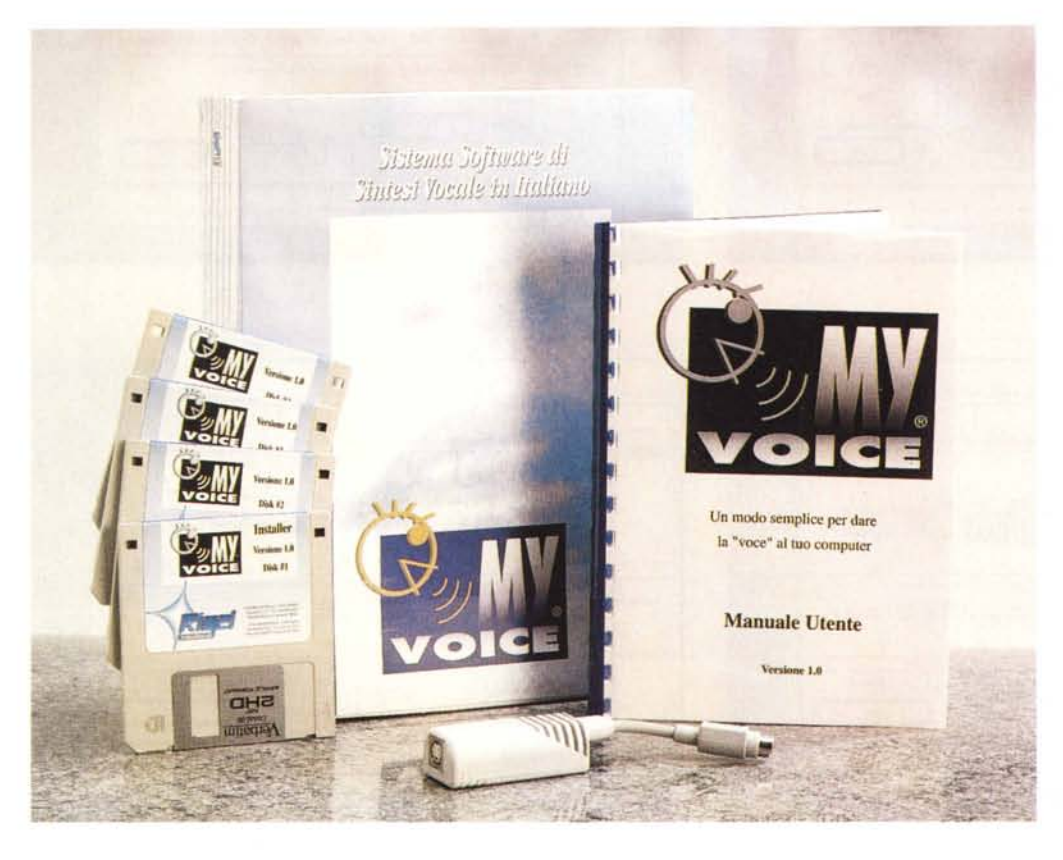

Macintosh ha a disposizione un ambiente pressoché sconosciuto alla maggior parte degli utenti italiani, il Macintalk. Il motivo è presto detto; esso utilizza le regole fonetiche dell'inglese, per cui mal si adatta a «parlare italiano». La stessa Apple, comunque, non vi ha dedicato mai una grande attenzione, tenendo presente che, per circa dieci anni, restò in uso la versione 1.0, mentre solo nel 1995 videro contemporaneamente la luce due nuove versioni, la 2 e la Pro, cui, peraltro, non fu mai data eccessiva pubblicità.

Macintalk non era e non è facilmente utilizzabile, tenendo conto che non si tratta di un vero e proprio pacchetto di trasposizione fonetica, ma di estensioni del System che devono essere chiamate opportunamente da una routine di programma. Alcuni linguaggi, come il Future Basic e Authorware Pro lo includono direttamente nelle loro confezioni (le due versioni sono notevolmente diverse in quanto a prestazioni, se si considera che la prima è di un centinaio di K e la seconda di oltre 700), insieme a un documento accessorio contenente timbri vocali diversi, maschili e femminili.

Poiché Macintalk può lavorare, oltre che su scritto, anche su fonemi, un bra-

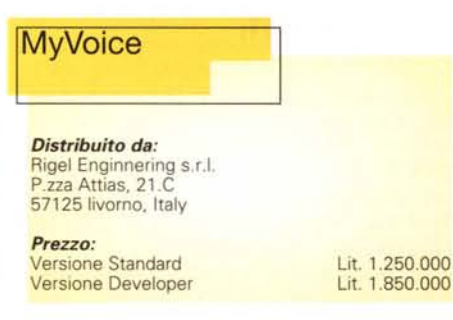

vo programmatore, che ne conosca i segreti, può fare grandi cose. Ma come fare altrimenti?

Come dicevo, il problema sta nella lingua italiana, che paradossalmente, è anche la più facile da leggere, non possedendo praticamente ambiguità fonetiche. Ma sintetizzatori vocali di tal fatta non ce ne sono, o almeno non ce n'erano finché non è comparso sul mercato, circa un anno fa, questo prodotto della Rigel.

## **Cosa fa MyVoice**

Di Rigel, allora Artec, abbiamo provato tempo fa, sempre su questa rubrica, un pacchetto, basato sull'hardware Voice Navigator (oggi scomparso dal mercato) che permetteva di gestire un calcolatore attraverso la voce. L'applicazione di questa puntata è, semplicemente,

## Macintosh

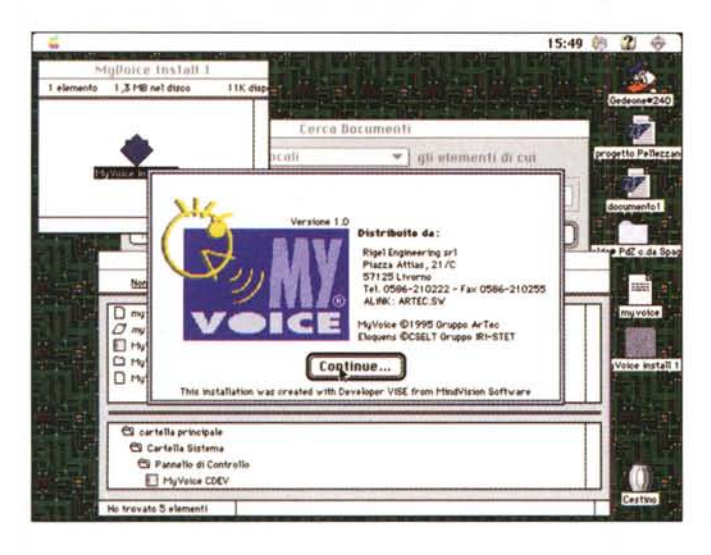

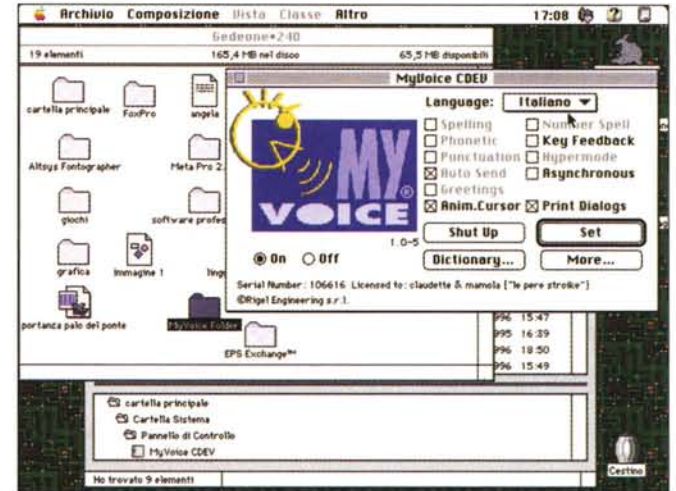

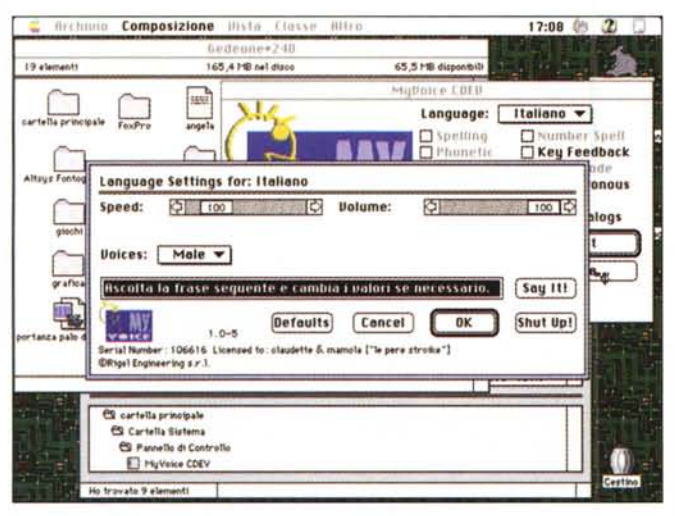

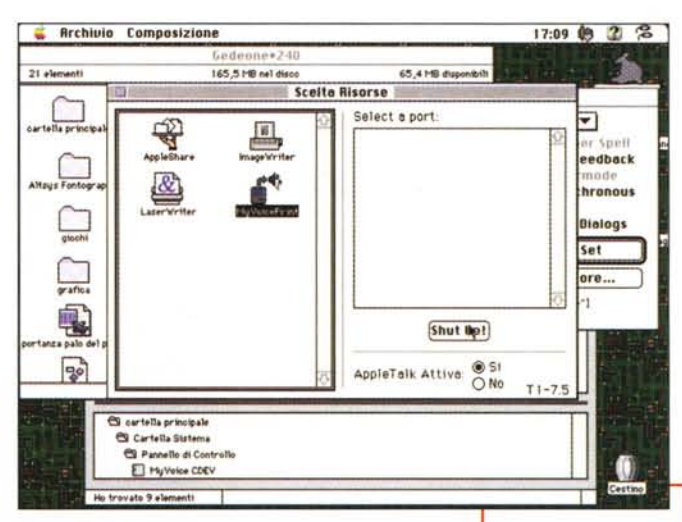

un «lettore» di testo, in lingua italiana.

Detto così sembra facile, ma non lo è; vediamo come funziona: caricato il programma, presente su ben quattro dischetti HD, non vediamo praticamente alcun cambiamento nella nostra macchina; l'unica cosa in più è rappresentata da una esigua cartella contenente solo un documento AppleScript.

Il materiale destinato all'applicazione è più o meno sparpagliato nella cartellina del System, ma quello più importante è, senza dubbio, un driver di stampa, denominato MyVoice Print; gli altri due «pezzi» principali sono il MyVoice Init, driver di comunicazione con le tecnologie di sintesi vocale adottate, e il MyVoice CDEV parte del pannello di controllo che permette all'utente di configurare completamente il driver di sintesi vocale.

Il CDEV permette di costruire, ad hoc, il driver di sintesi vocale MyVoice. In esso si possono selezionare le lingue

(due in default, inglese e italiano, ma sette se si usa il sintetizzatore Apollo) la possibilità di eseguire lo spelling, l'Hypermodo (se selezionato questo comando richiede al sintetizzatore di pronunciare solo le parole più significative, come in un telegramma), la pronuncia della punteggiatura, oltre a altri piccoli particolari, come quello di lasciare le finestre di stampa anche quando si usa il drive MyVoice, l'animazione del cursore, il keybeedback (viene pronunciata, una a una, la sequenza di caratteri battuta alla tastiera), la pronuncia del testo in modo asincrono, e così via.

Attraverso una finestrina complementare è possibile ancora gestire parametri del linguaggio, vale a dire scelta della voce (maschile o femminile), velocità della pronuncia, volume e tono. A questo punto siamo pronti per lavorare.

Apriamo un wp, anche solo Simple-Text, e scriviamo una frase. Chiamando la stampa (non dimentichiamo che MyVoice è appun-

to un driver della scelta risorse) quello che abbiamo scritto verrà letto da una voce abbastanza naturale, in base ai settaggi che abbiamo stabilito.

Alcune schermate tratte dal program-

ma MyVoice.

## **Conclusioni**

Le applicazioni di MyVoice mi sembrano addirittura ovvie. Con questo aggeggino è possibile, per un non vedente, leggere il giornale o un libro dopo averlo passato a un OCR, scrivere e rileggere una lettera, consultare una enciclopedia su CD-Rom. Non è certo poco, considerando che di questo pacchetto ne esiste anche una versione, professional, di tipo aperto, dove un esperto può intervenire su parametri ancora più speme cifici e specializzati.